### Daniele Canciani, matricola: 100724

### Relazione 7

## **Traccia:**

Testare le luci su una matrice 5x5 di sfere.

# **Scene Graph:**

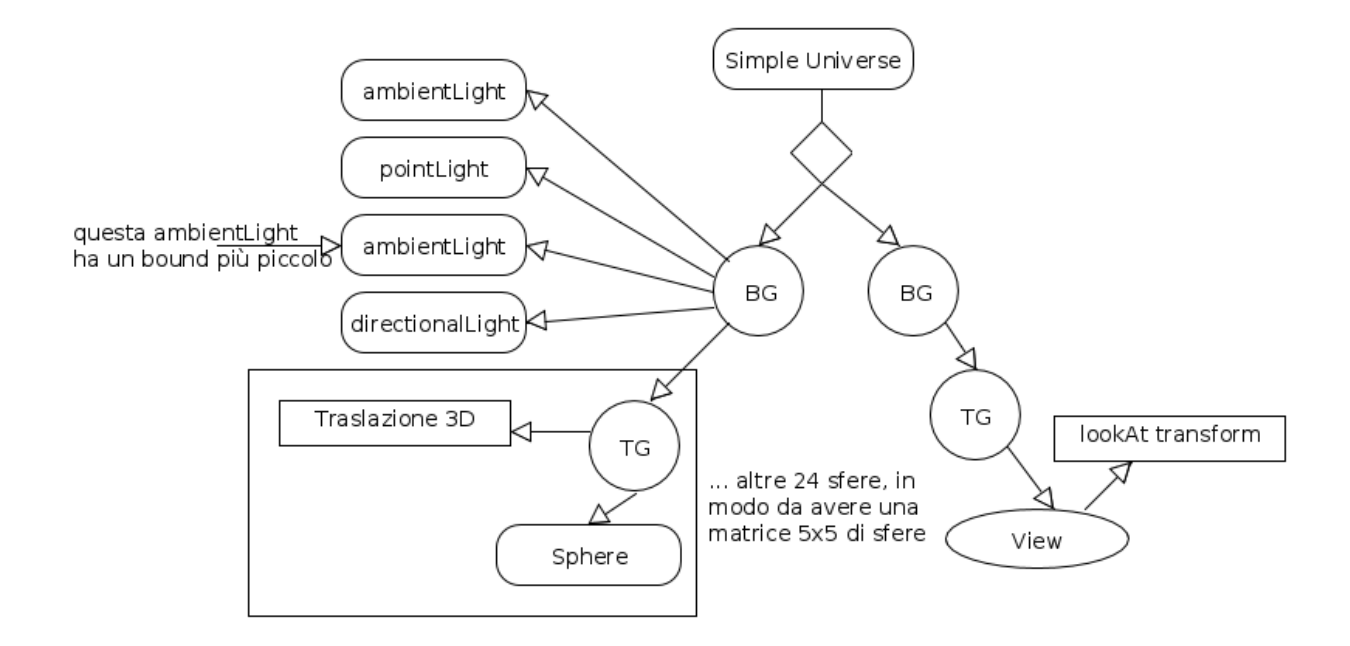

## **Risoluzione esercizio:**

La scena è stata costruita seguendo il solito schema, prima si crea il BranchGroup che rappresenta la scena, si aggiungono le luci e poi si aggiungono tanti TransformGroup quanti oggetti si intende aggiungere (in questo caso la matrice 5x5 di sfere).

A parte, nella sezione di inizializzazione della view, si imposta una trasformazione di tipo lookAt in modo da visualizzare tutte e 25 le sfere; trasformazione già presentata nelle prime relazioni.

Rispetto agli esercizi precedenti l'unica sezione del codice diversa è quella del metodo che crea il BranchGroup della scena, che quindi si riporta:

```
private BranchGroup createSceneGraph() {
```
BranchGroup node = **new** BranchGroup();

```
// imposto l'appearance delle sfere, in particolar modo imposto le
proprietà (colore) del loro materiale
Appearance app = new Appearance();
Material material = new Material(); 
material.setDiffuseColor(0.5f, 0.7f, 0.9f);
material.setAmbientColor(1.0f, 1.0f, 1.0f);
material.setEmissiveColor(0, 0, 0);
material.setSpecularColor(0.5f, 0.7f, 0.9f);
app.setMaterial(material);
```

```
// creo 25 sfere disposte su una matrice 5x5; per far questo creo un
TG per ogni sfera
for (int i=-2; i<3; i++){
      for (int j=-2; j<3; j++){
           TransformGroup transform = new TransformGroup();
            transform.addChild(new Sphere(1, 1, 100, app));
            Transform3D t3d = new Transform3D();
            t3d.setTranslation(new Vector3d(i*2,j*2,0));
                        //spostamento della sfera lungo la matrice
            transform.setTransform(t3d);
            node.addChild(transform);
      }
}
Color3f col0 = new Color3f(0.2f, 0.2f, 0.2f); //grigio chiaro
Color3f col = new Color3f(1.0f, 1.0f, 1.0f); //bianco
// imposto lo spazio a cui verrà applicata l'illuminazione
BoundingSphere bounds = new BoundingSphere(new
                              Point3d(0.d,0.d,0.d),50.d);
// imposto uno spazio piccolo a cui verrà applicata l'illuminazione
BoundingSphere bounds_min = new BoundingSphere(new
                              Point3d(0.d,0.d,0.d),2.d);
// creazione di una sorgente di luce di tipo ambientale di colore
grigio chiaro
AmbientLight lightP0 = new AmbientLight();
lightP0.setInfluencingBounds(bounds);
lightP0.setColor(col0);
// creazione di una sorgente di luce di tipo puntiforme di colore 
bianco posizionata sull'origine degli assi
PointLight lightP1 = new PointLight();
lightP1.setInfluencingBounds(bounds);
lightP1.setColor(col);
lightP1.setPosition(0, 0, 0);
lightP1.setAttenuation(1, 0, 0);
// creazione di una sorgente di luce di tipo puntiforme di colore 
bianco posizionata sull'origine degli assi
AmbientLight lightP2 = new AmbientLight();
lightP2.setInfluencingBounds(bounds_min); //bounds molto più piccoli
lightP2.setColor(col);
//creazione di una sorgente di luce di tipo direzionale posizionata 
in (-1,-1,0)
DirectionalLight lightP3 = new DirectionalLight();
lightP3.setColor(col);
lightP3.setInfluencingBounds(bounds);
lightP3.setDirection(-1, -1, 0);
//decommentare la/le sorgente/i di luce che interessano:
node.addChild(lightP0);
node.addChild(lightP1);
node.addChild(lightP2);
node.addChild(lightP3);
return node;
```

```
}
```
Prima di tutto si impostano le proprietà degli oggetti (le sfere), quindi le tonalità delle componenti del loro colore, poi si passa alla creazione della matrice 5x5 di sfere; per far questo si utilizza un doppio ciclo FOR che opera nel seguente modo:

- il primo FOR cicla sulle righe della matrice;
- il secondo FOR (interno al primo) inserisce per ogni riga 5 TransformGroup con al loro interno una sfera già posizionata, mediante una trasformazione traslazionale di tipo Transform3D, nella posizione finale.

NB: i due cicli non partono da 0 ma da -2 per ottenere una matrice centrata sull'origine. NB2: nella costruzione delle sfere bisogna impostare il parametro "divisions" (il terzo intero) con un valore alto (100 in questo caso) per ottenere un risultato apprezzabile; questo parametro regola l'approssimazione con cui viene realizzata la sfera.

Dopo sono stati definiti due colori, un grigio chiaro e un bianco e due bounding sphere, una molto ampia e una invece molto piccola e pensata in modo da non includere tutte e 25 le sfere ma solo le 9 centrali (sottomatrice 3x3).

Infine sono state aggiunte quattro sorgenti di luce:

- due di tipo ambientale: una di colore grigio chiaro con bounding sphere grande e una di colore bianco con bounding sphere più piccola;
- una di tipo puntiforme di colore bianco e posizionata all'origine della scena;
- una di tipo direzionale di colore bianco e posizionata in alto a destra.

Con queste luci si sono potute sperimentare varie configurazioni, riassunte in questo screenshot:

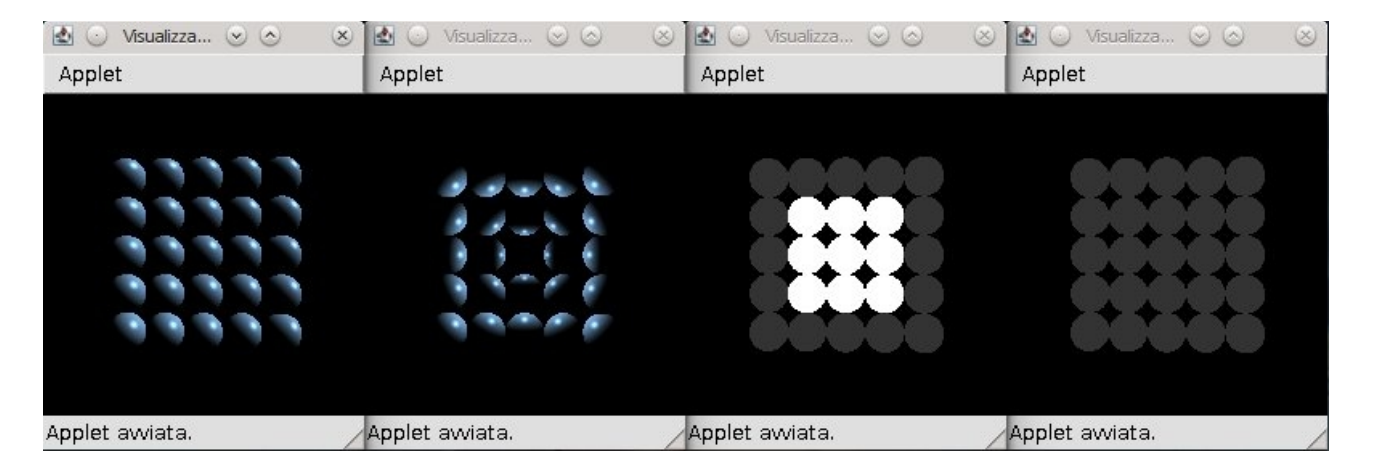

Nel primo è presente solo la luce direzionale, nel secondo solo la luce puntiforme, nel terzo sono presenti le due luci ambientali (qui entra in azione la bounding box piccola) e infine nell'ultimo è presente solo la luce ambientale con bouding box grande.

I diversi effetti di luce sono dovuti ai particolari valori dati al materiale di cui sono composte le sfere:

- il colore ambientale riflesso è bianco, questo si vede solo negli ultimi due screenshot;
- i colori "diffuso" e "speculare" tendono al blu, questo si vede nei primi due screenshot.